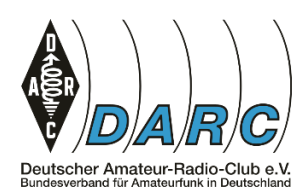

# **Navigieren mit der Tastatur**

Zur Navigation kannst Du die orangenen Tasten benutzen. Auch deren Verhalten verändert sich, wenn Du sie mit den Modifikationstasten (blau) zusammen verwendest.

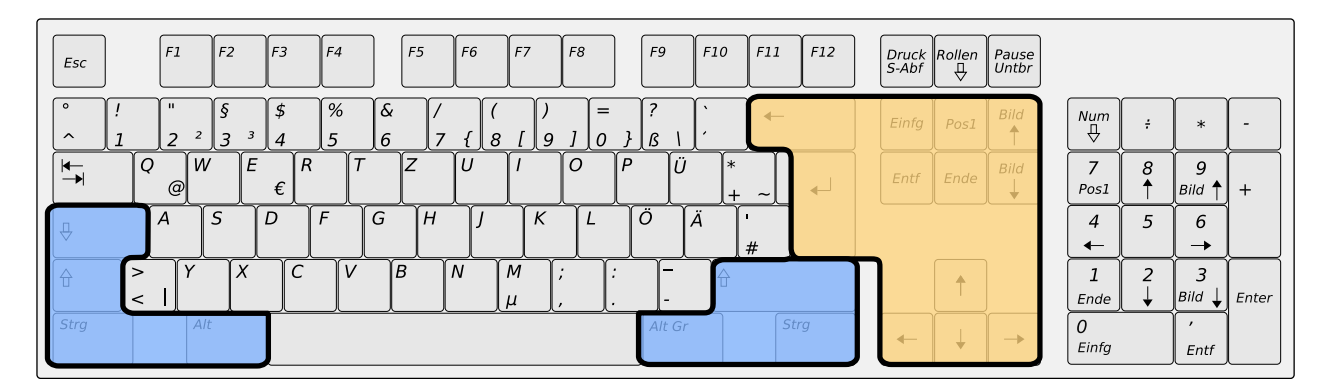

Damit Du gleich alle möglichen Navigationstasten ausprobieren kannst, brauchst Du einen längeren Text. Der muss nicht besonders sinnvoll sein. Für solche Texte eignet sich ein Lorem Ipsum Generator. Suche einen Lorem Ipsum Generator im Internet und lasse Dir einen Text erzeugen.

#### **Einfügen oder überschreiben**

Mit der  $\text{E}_{\text{m}}$  Taste kannst Du umstellen, ob Dein Cursor Buchstaben einfügt (dann sieht er so aus: | ) oder ob er Buchstaben überschreibt (dann sieht er so aus: ▮).

Drücke die Taste und sieh, wie sich der Cursor verändert. Drück sie dann nochmal und der Cursor wird wieder zurück wechseln.

Stelle Deinen Cursor irgendwo mitten in den Text und tippe ein paar Buchstaben im Einfügemodus. Tippe dann ein paar Buchstaben im Überschreibe-Modus.

Im Normalfall möchtest Du vermutlich den Einfügemodus aktiv haben. Es gibt aber hin und wieder Situationen, wo der Überschreibe-Modus geschickt ist.

#### **Bewegen**

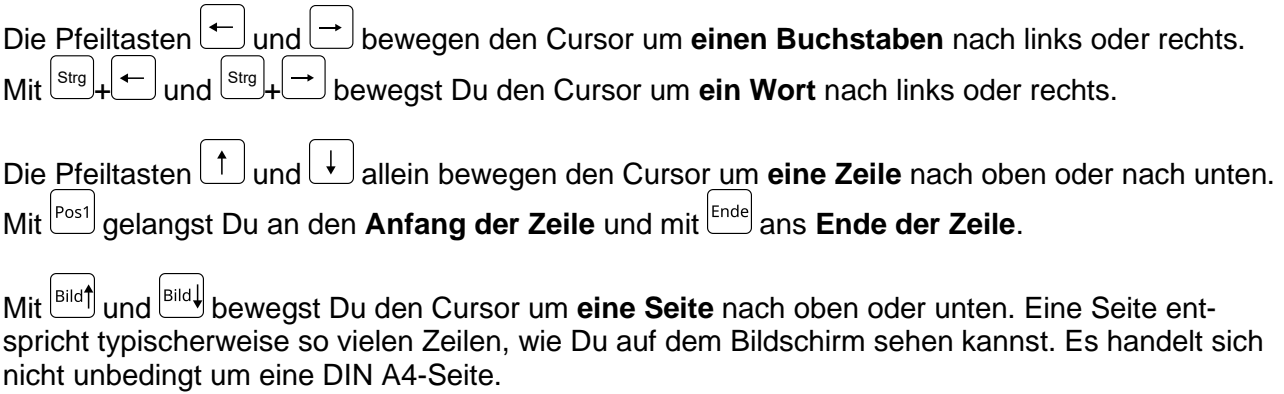

Probiere diese Tasten alle aus, damit Du sie später sinnvoll nutzen kannst.

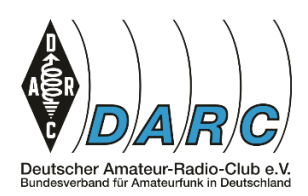

Elektronik- und Roboter-Basteln Merkblatt Tastatur 2

## **Markieren**

Irgendwann möchtest Du Text markieren. Entweder, um ihn zu löschen, zu ersetzen, zu kopieren oder einfach nur, um jemandem etwas zu zeigen.

Du markierst mit der Tastatur, indem Du die Shift Taste (links oder rechts, egal welche) festhältst und dann eine Bewegungstaste dazu drückst.

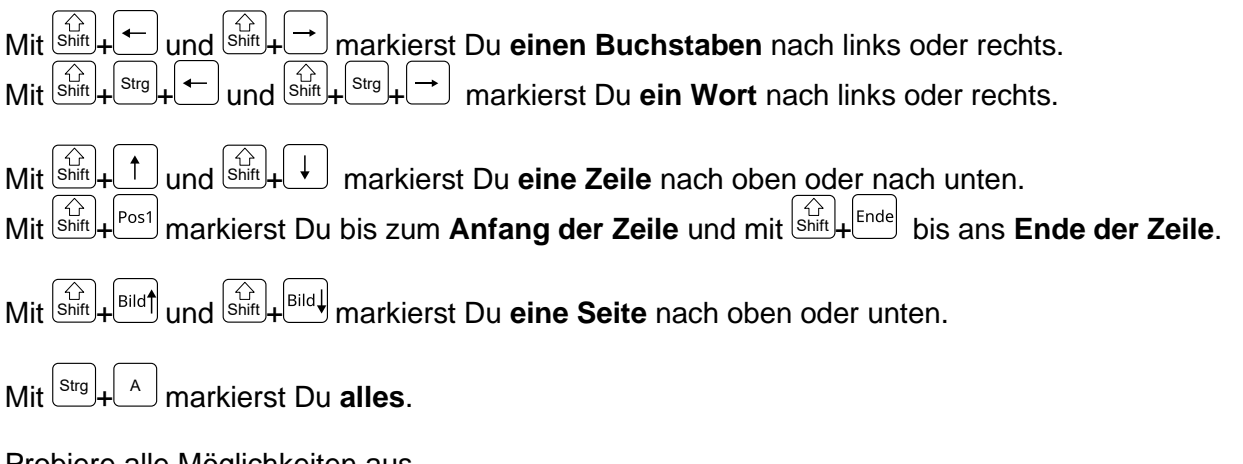

Probiere alle Möglichkeiten aus.

### **Löschen**

Es gibt zwei Tasten zum Löschen: (Backspace) und  $\left\lfloor \frac{\text{Ent}}{\text{Ent}} \right\rfloor$  (Entfernen). Solange Du etwas markiert hast, verhalten sich beide Tasten gleich.

Wenn Du allerdings nichts markiert hast, löscht<sup>1</sup>den Buchstaben **links vom Cursor** und löscht den Buchstaben **rechts vom Cursor**.

# **Neue Zeilen**

Die  $\Box$ -Taste heißt Return-Taste oder Enter-Taste.

Mit **Leizeugst Du einen neuen Absatz.** erzeugst Du eine neue Zeile.  $Mit \vert$ Shif

Mit  $\left[\frac{\text{Strg}}{\text{S}}\right] + \Box$  erzeugst Du eine neue Seite.

Nicht alle Programme unterscheiden zwischen Absätzen, Zeilen und Seiten. Beim Programmieren spielt es meist keine Rolle, aber für Deine Hausarbeiten in Word oder LibreOffice kann das ganz nützlich sein.